## Sync From Date

Last Modified on 02/02/2024 11:28 am CST

Exciting news! Our ConnectBooster Support documentation is moving to a new location. Be sure to bookmark the new link below.

https://help.cb.kaseya.com/help/Content/0-HOME/Home.htm

## How to change the "Sync From Date":

You can change the starting point in time from which the sync (WebConnector) will ask your QuickBooks file for newly modified data. The "Sync From Date", can be helpful with business and troubleshooting situations.

- Going back farther in time may pull more invoice/payment history than intended
- Helpful for pulling in any missing data

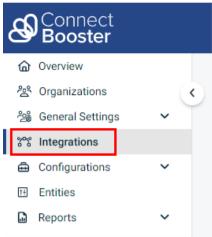

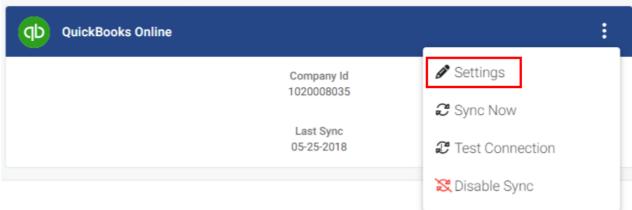

To do so, click the three dot menu on the QuickBooks integration page and select "Settings". You may enter a specific time, and click "Reset" to save your changes and close the window.

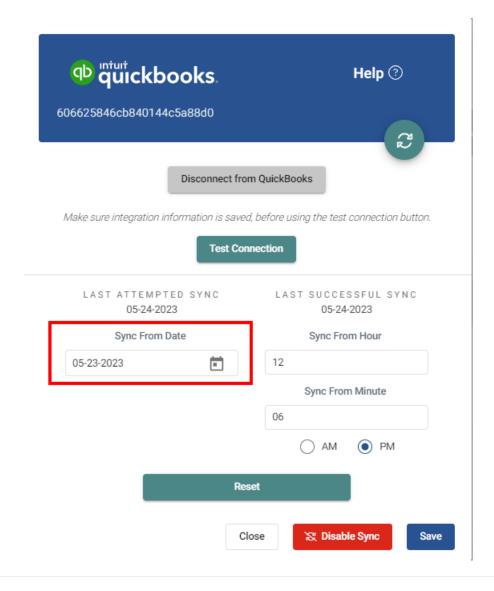

After this has been done, you will still need to run the WebConnector utility in order for a sync to actually occur.

• \*If going back several years, please take note that the sync may take longer to finish than normal, as there is extra data to digest\*